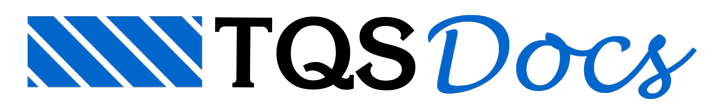

## Integração LPUNC Integração LPUNC e TQS

O LPUNC é um software, desenvolvido pelo Eng. Celso Jaco Faccio Junior, que auxilia o engenheiro no cálculo, dimensionamento e detalhamento das armaduras de punção em lajes. O programasegue as prescrições da ABNT NBR 6118. Maiores informações sobre o LPUNC podem ser obtidas em [https://www.tqs.com.br/apps/lpunc/5lpfhrtgsw.](https://www.tqs.com.br/apps/lpunc/5lpfhrtgsw)

Tendo em vista que ferramentas como essa são de grande auxílio na análise dos resultados de um projeto, na versão V23, o LPUNC foi integrado ao TQS. O uso do LPUNC permanece habilitado apenas para usuários que possuem a assinatura do aplicativo.

Éimportante observar que todos os cálculos efetuados pelo LPUNC se baseiam nas reações nos pilares (força normal emomentos fletores) enquanto no TQS todos os cálculos são baseados nas forças cortantes obtidas diretamente nas barras dalaje ao redor dos pilares. Portanto, é esperado que os resultados obtidos em ambos - LPUNC e TQS - não sejam exatamente iguais.

## Funcionamento

Após o processamento do edifício, é possível acessar a calculadora de punção com entrada automática de dados de pilares da seguinte forma:

Ative o sistema TQS-Lajes na barra de ferramentas do Gerenciador TQS;

Acesse o Editor Rápido de Armadura do pavimento que deseja analisar;

Naaba Armaduras, clique no botão "Calculadora de punção LPUNC®"-"Calcular um pilar";

Selecione o Pilar para análise.

As principais características da opção de entrada automática são:

A licença do aplicativo LPUNC é testada nachamada do aplicativo.

O aplicativo está preparado paracalcular seções retangulares ou circulares.

A geometria do pilar é carregada automaticamente.

É preciso verificar a posição do pilar na edificação. Por default o pilar é considerado sempre como pilar interno.

A geometria e propriedades dalaje são carregadas automaticamente.

A entrada de dados relativos a protensão deve ser feita de forma manual.

As informações relativas às armaduras são carregadas automaticamente para pilares com perímetro de punção calculado e faixas de distribuição homogeneizadas.

É possível inserir novos carregamentos na análise.

O usuário tem aliberdade de editar todos os dados carregados automaticamente.

São verificados todos os carregamentos listados, e os resultados são apresentados para o caso mais crítico. O usuário ainda tem a possibilidade de abrir a calculadora para entrada manual de dados. Para isso:

Ative o sistema TQS-Lajes na barra de ferramentas do Gerenciador TQS;

Acesse o Editor Rápido de Armadura do pavimento que deseja analisar;

Naaba Armaduras, clique no botão "Calculadora de punção LPUNC®"-"Calculadora de punção".